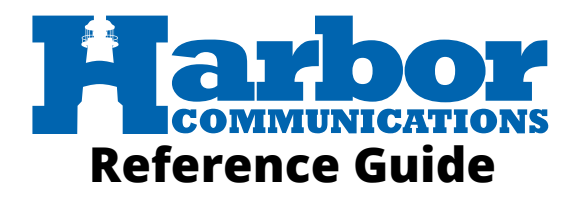

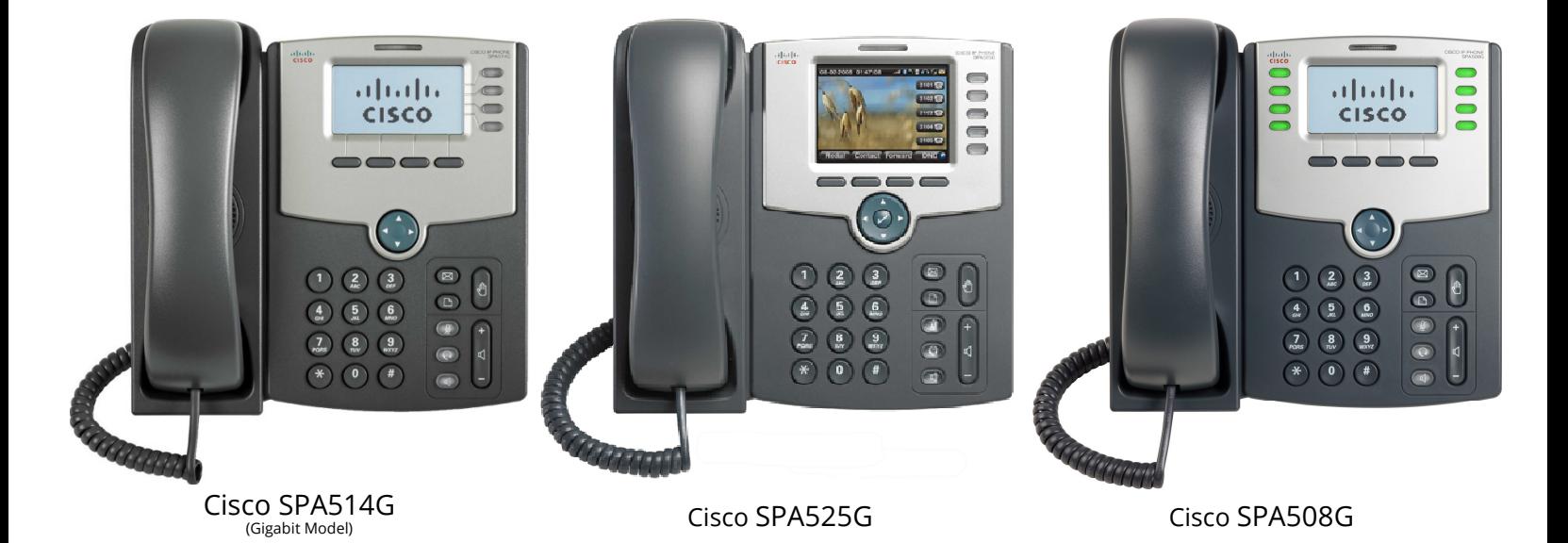

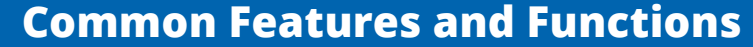

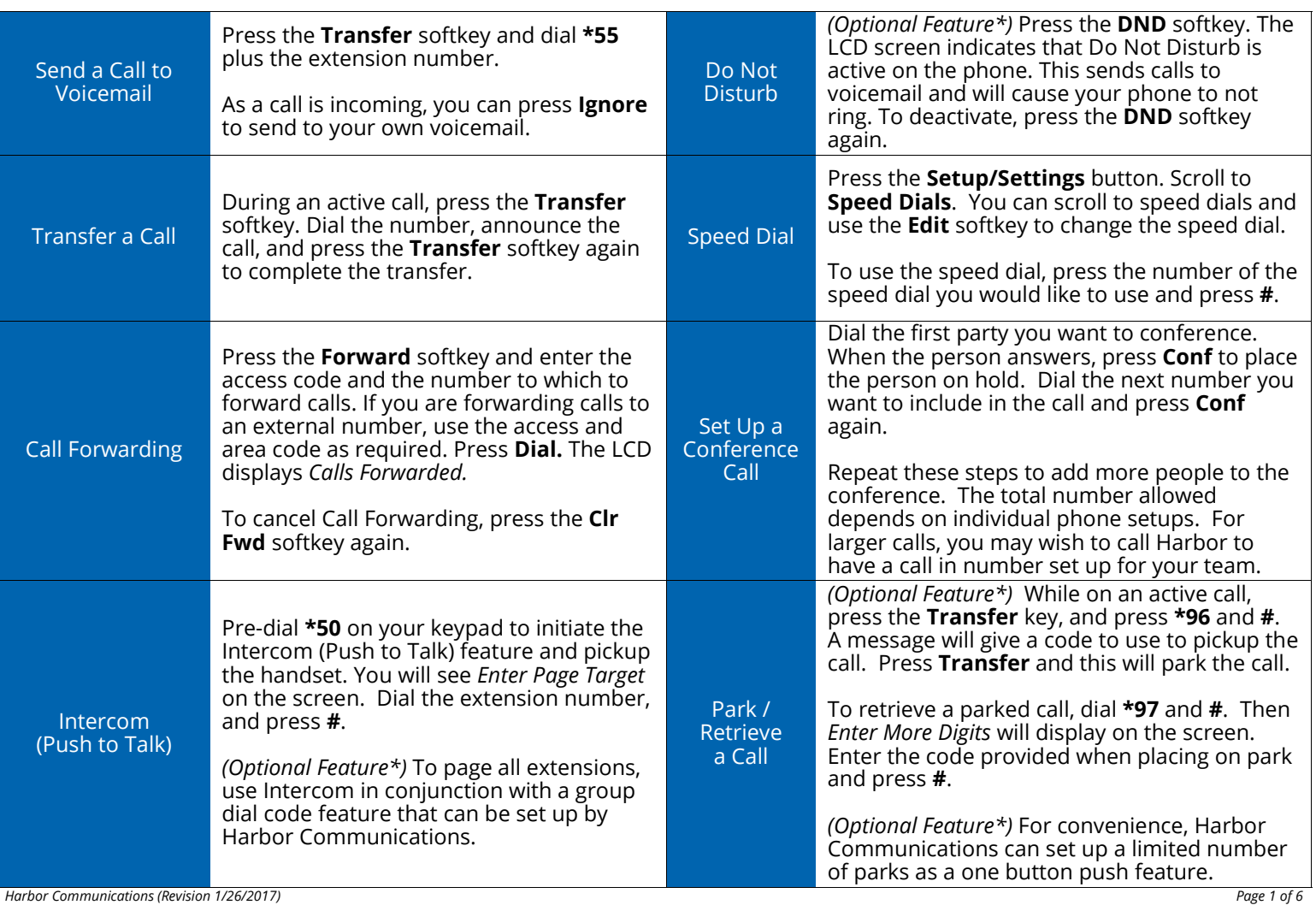

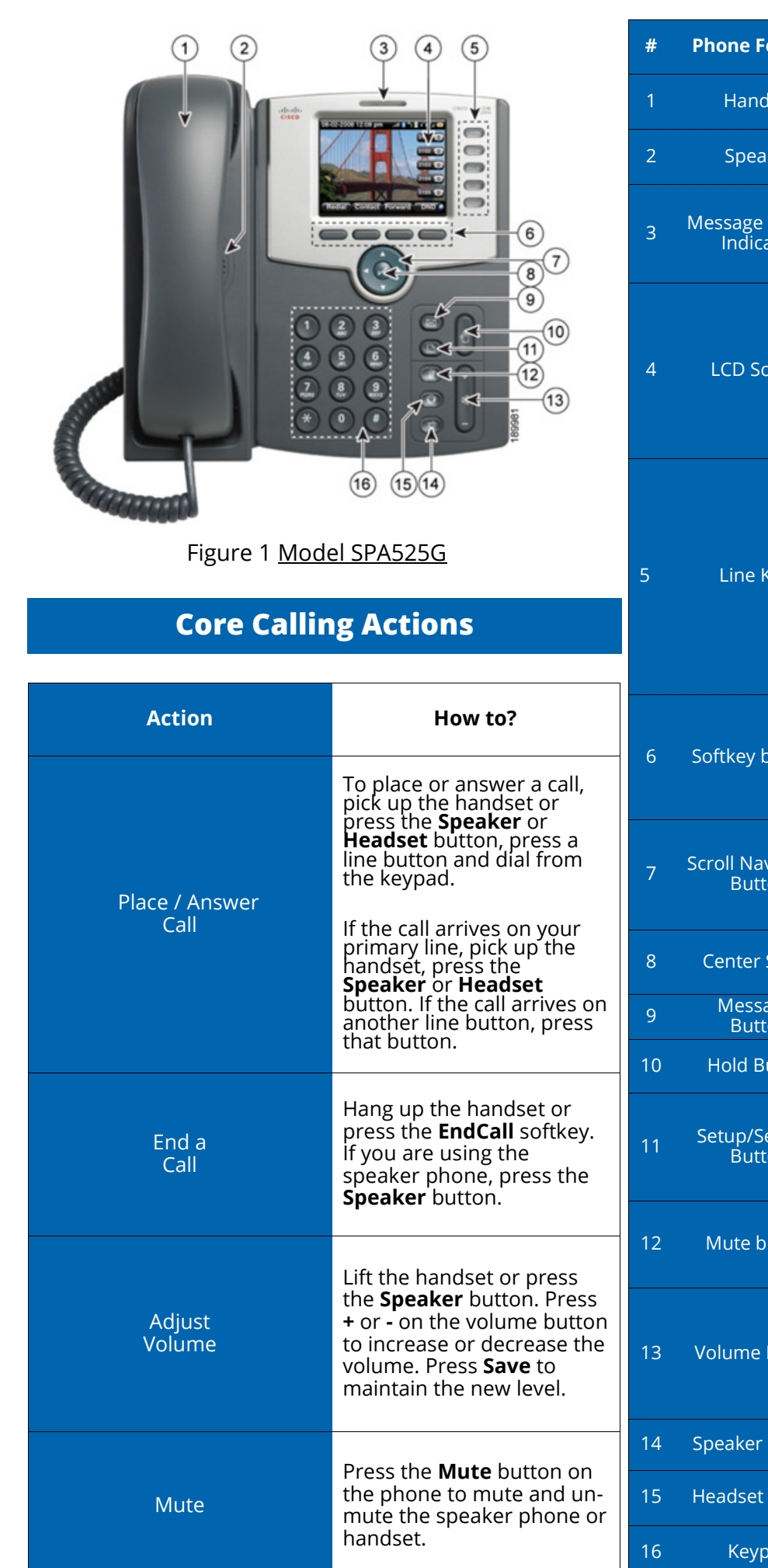

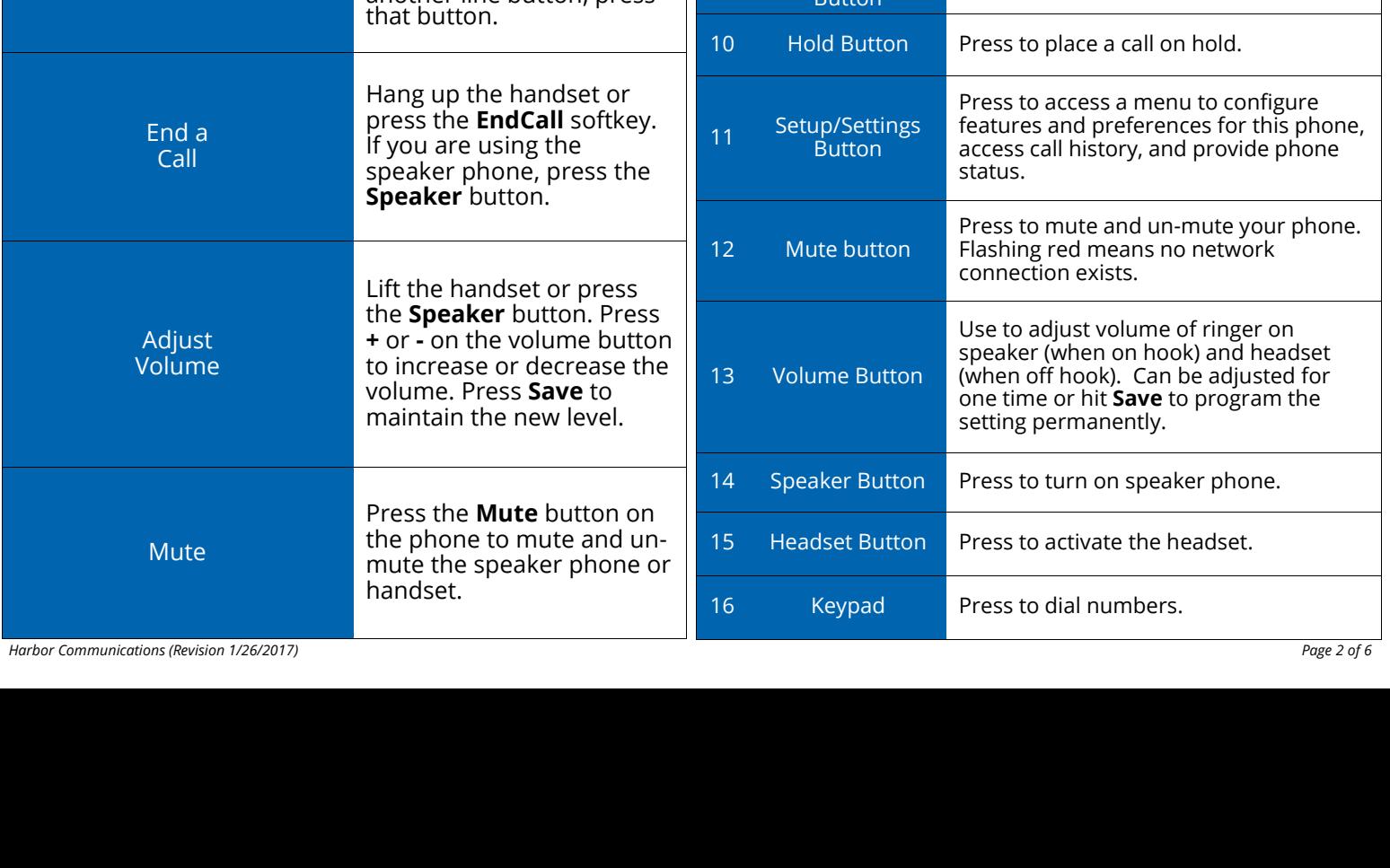

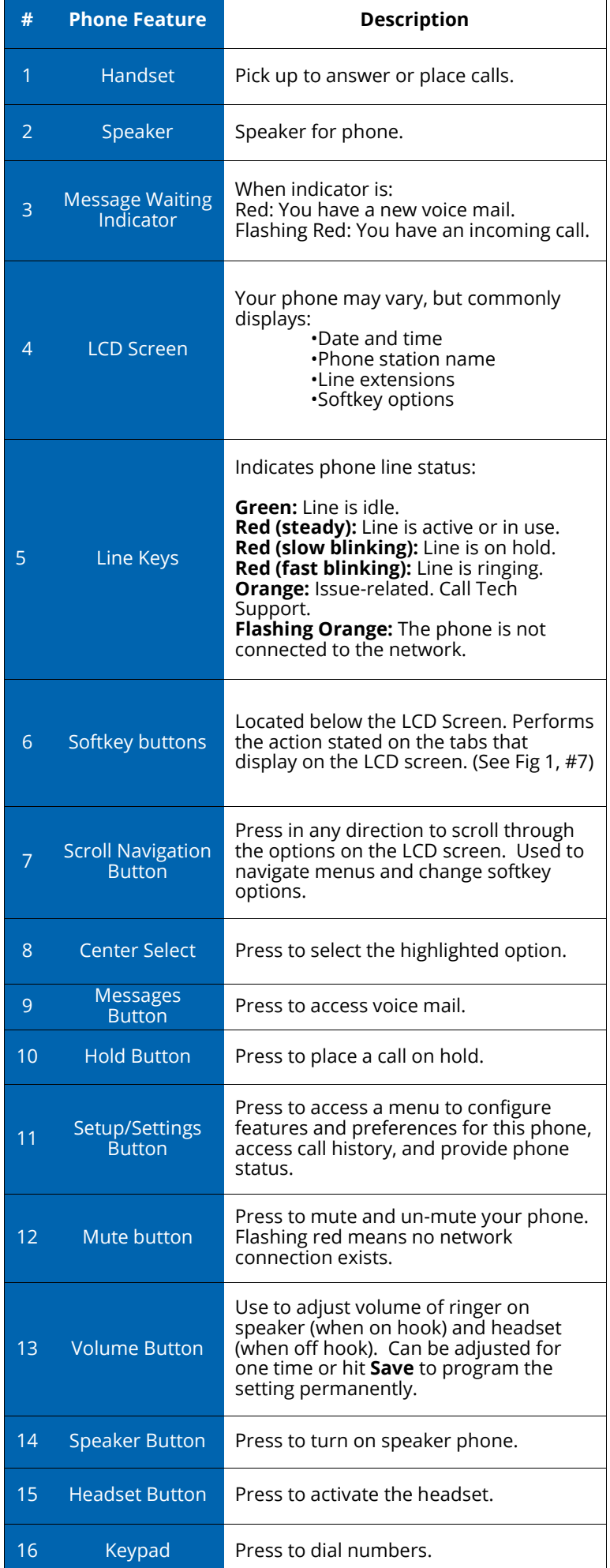

# **Advanced Functions — Softkeys**

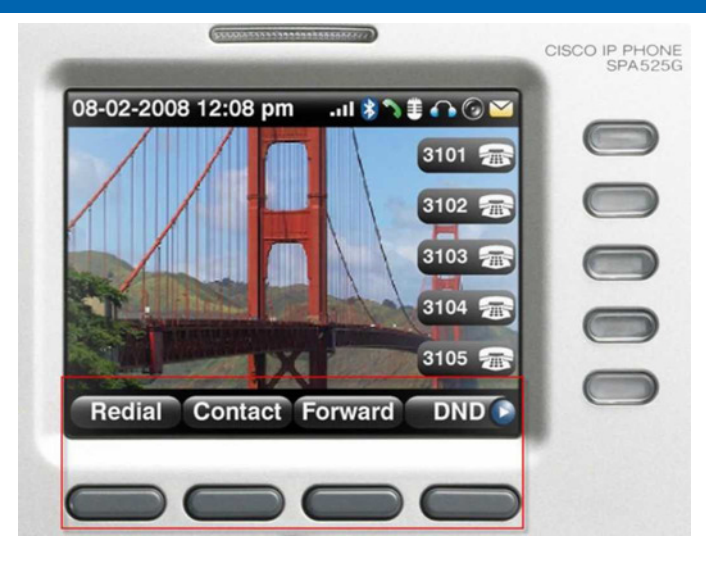

Figure 2 SPA525G Softkey Button Illustration

 $\mathsf I$ 

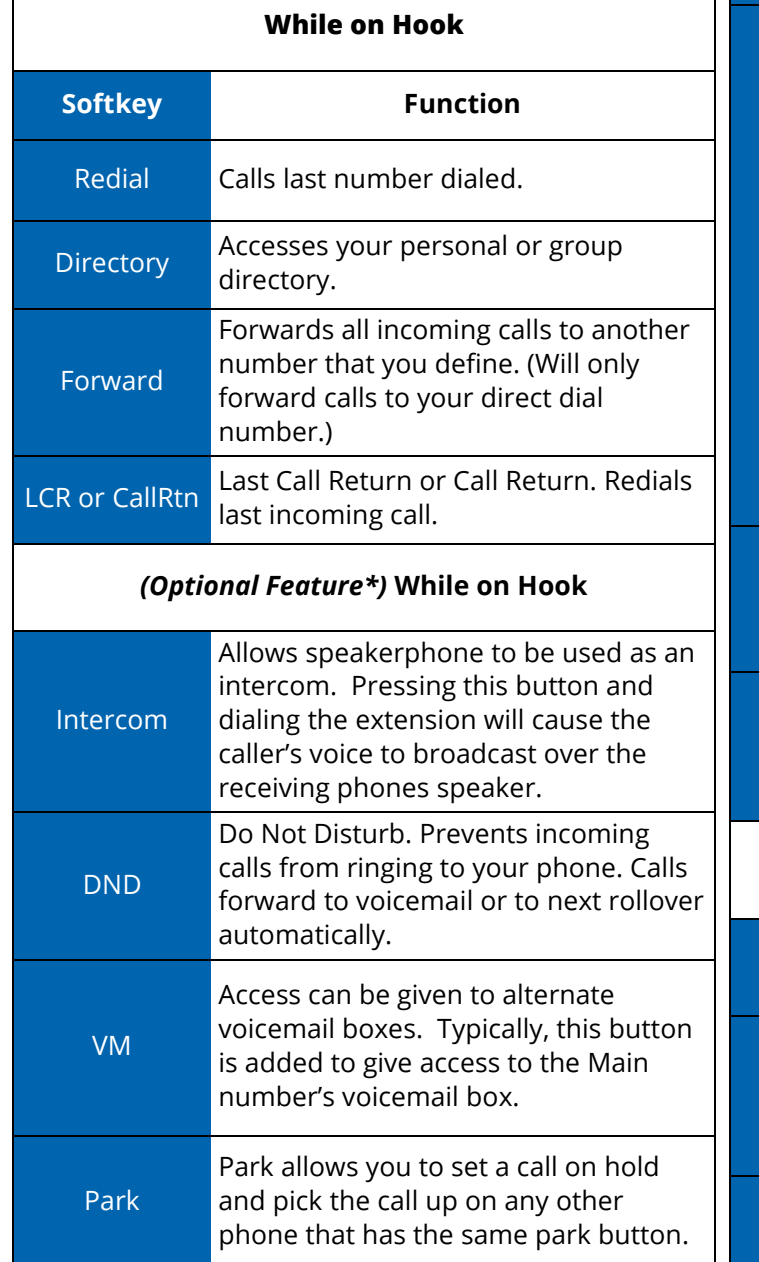

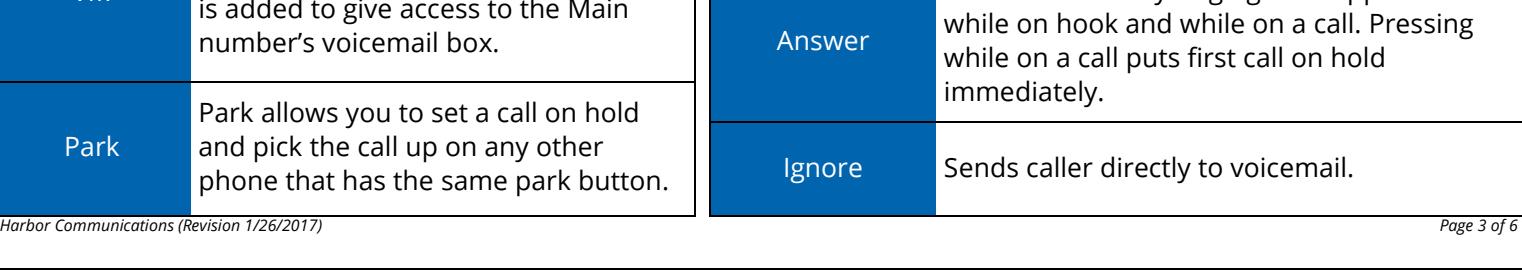

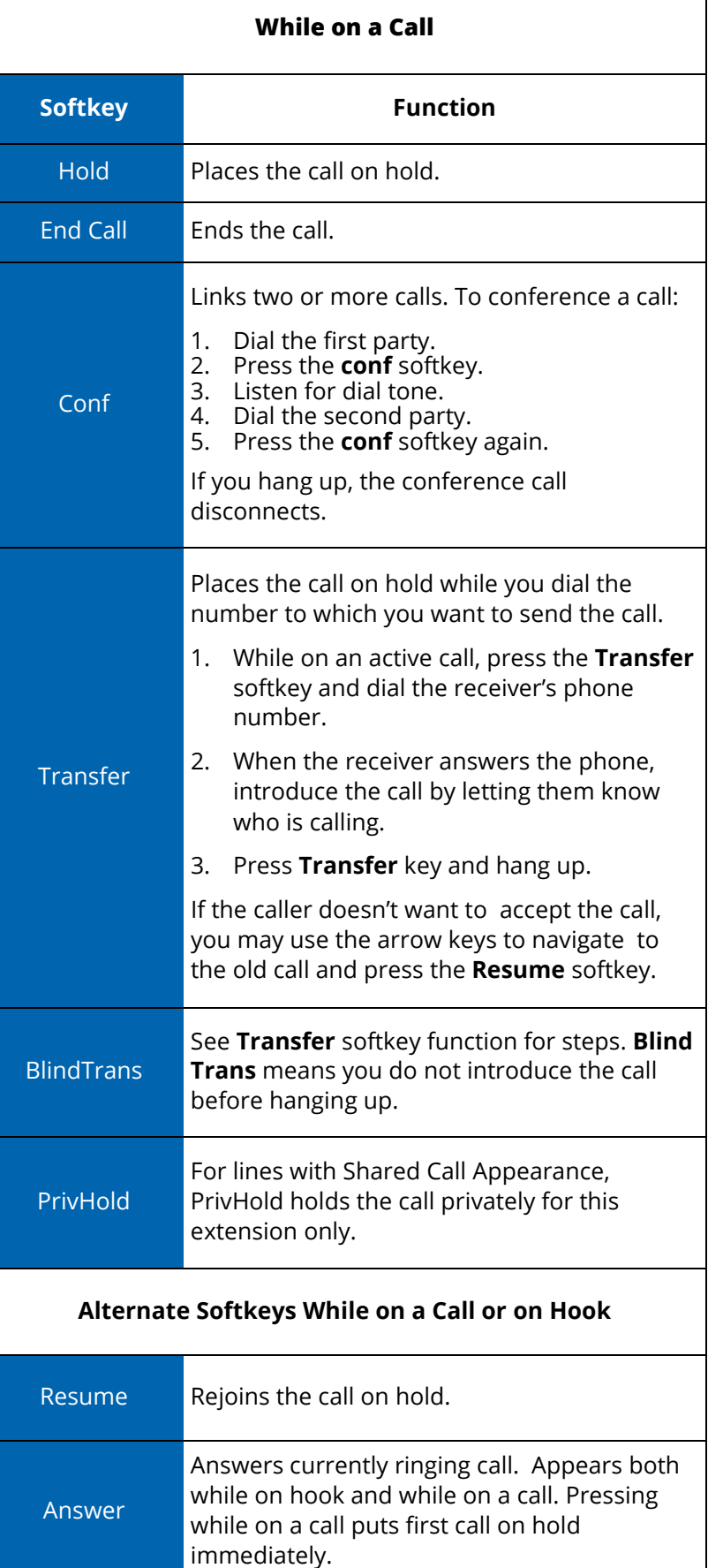

Ignore Sends caller directly to voicemail.

# **Advanced Functions — Softkeys (Continued)**

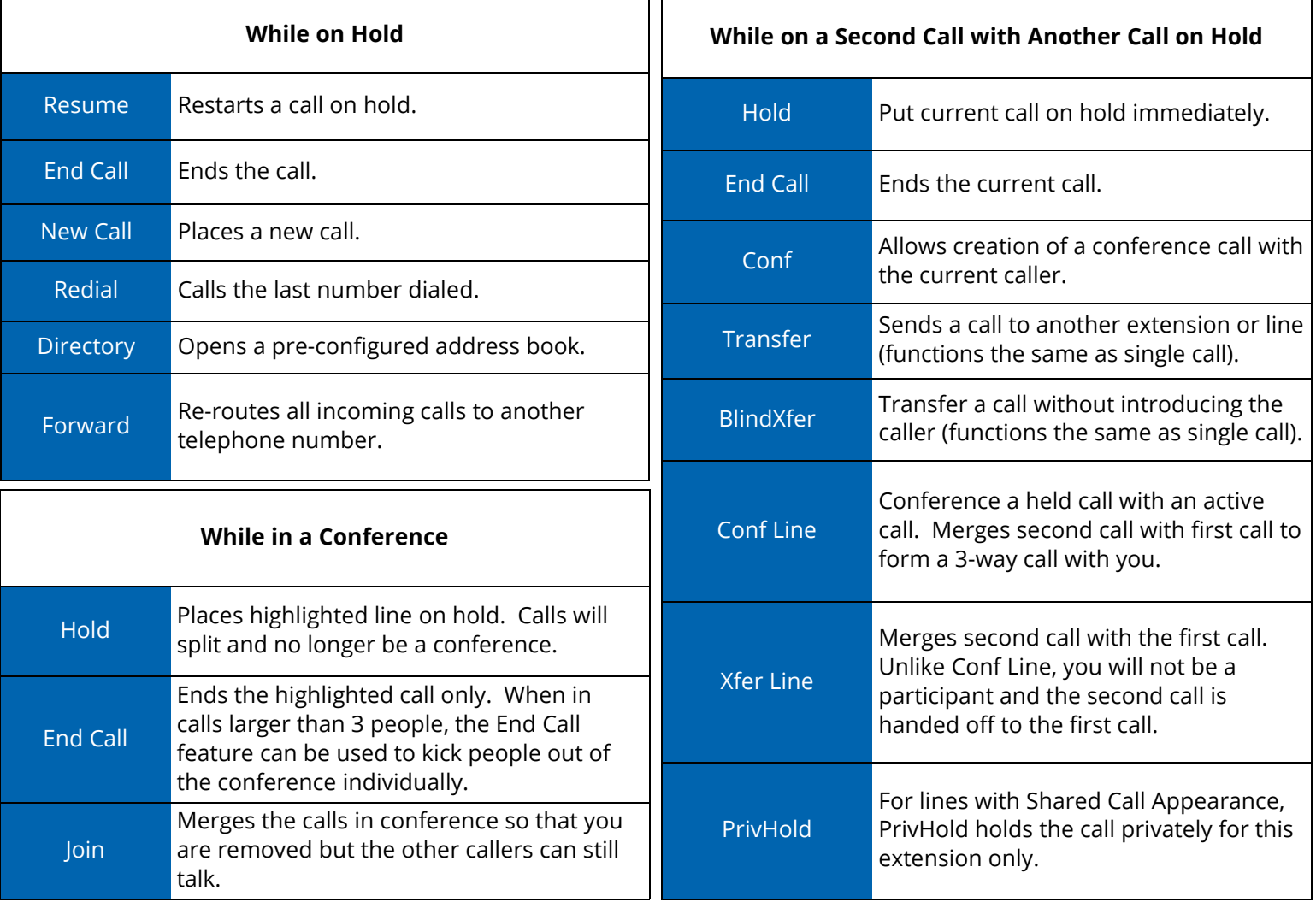

# **Commonly Used Feature Access Codes**

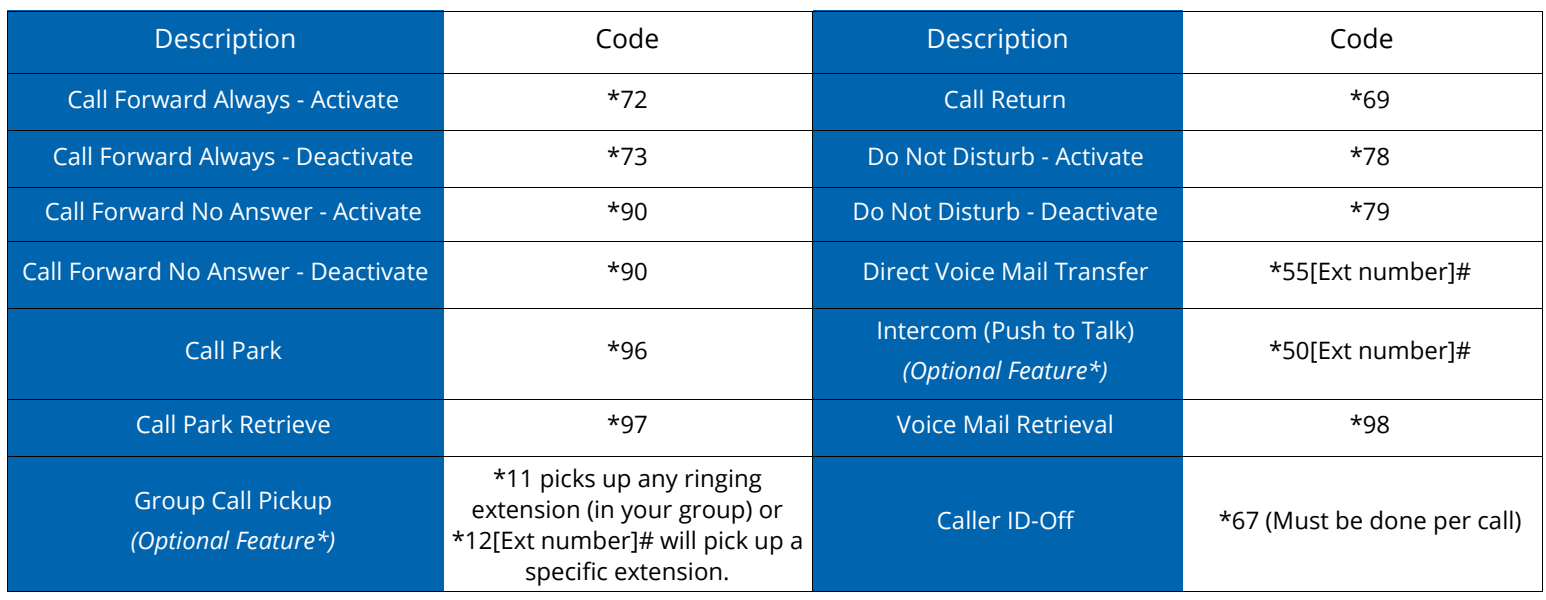

**Pro Tip:** Pressing the **#** symbol will complete any dialing for faster connection.

# **FAQs**

#### **Changing Your Ringtone**

Press the **Setup/Settings** button. Scroll to and select the **User Preferences**. Scroll to and select **Audio Preferences**. Scroll to extension to be changed. Press the **Right Arrow** key. Scroll through ringtones and press **Play** to hear.

#### **Setting Up Bluetooth\***

Press the **Setup** button

Select **User Preferences**.

Select **Bluetooth confirmation**.

Set up a Bluetooth headset for your phone. Set up your **SPA525** to be a speaker phone for your smart phone.

\*Bluetooth capabilities available on the Cisco SPA525G model only.

#### **Why doesn't my main line forward when I forward my phone?**

When you forward your phone, you forward calls that are called directly to your phone. While your main line may currently be directed to your phone, it (for most companies) remains a virtual number that we are able to move around as needed. This means that while you may have forwarded your phone number of xxx-xxxx, the main line of yyy-yyyy still needs to be told where to go separately. If you need your main line forwarded, the best thing to do is call Harbor Communications and we can forward the line for you, go over options custom to your business for you to forward the main line, and program any consistent forwarding you may need (such as going to an answering service at night.

#### **I don't see all the softkeys listed in this guide…. How do I see them?**

The navigation buttons (See Fig. 1 #7) will allow you to scroll left and right to see the current available softkeys.

#### **How do I set up or change line appearances?**

Some business choose to opt-in to Harbor Communications' phone administrator portal and change these themselves. However, Harbor Communications will gladly set these up for your convenience. Call us with the phone number of the phone you need changed and what you need added and we will handle the rest.

#### **What steps should I take when I hire an employee?**

When you hire new staff, they will need new training. Harbor Communications provides video resources online to help your new hire as well as the resources you already have with your staff that have already received training or have been using the phones.

Additionally, there may be some new needs for the new hire. Here are some things to look for in order to report to Harbor:

- Does this person have a phone or do you need to add new phones to your account?
- If a phone is being reassigned, report the number and name of the person to change the name to?
- Does the new hire's phone have appearances or speed dials that need to be changed on other phones?
- Does the new hire's phone and name need to be added in my auto attendant?
- Have I wiped the old phone owner's voicemail and had my new hire record greetings?

#### **What steps should I take when I fire/lose an employee?**

Basically, do the opposite of a new hire (as seen below). Please report any needed changes to Harbor customer service.

- Are you keeping the phone or are you removing phones from your account?
- If a phone is being reassigned, report the number and name of the person to change the name to?
- Does the person's phone have appearances or speed dials that need to be changed on other phones?
- Does the person's phone and name need to be removed from my auto attendant?
- Have I wiped the old phone owner's voicemail?

# **FAQs (Continued)**

## **How do I set up a new auto attendant to direct calls for me?**

Harbor Communications' VoIP team will set up the call routing for you the way you need it. We do assist some by doing initial recordings from a provided script. However, we do ask that your team learns how to change recordings so that your team can customize it for your business. For example, you may wish to add holiday greetings specifically for your business. More complex attendants may incur fees.

### **How do I change my existing auto attendant?**

Harbor's VoIP team will have to give individualized instructions to your team. These recordings are able to be changed through your phones but each business has an individualized setup to meet their needs. While the recording can be changed freely, it is important to note that the routing (ex. "Press 1 to go to *Name"*) cannot change without the assistance of Harbor Communications' staff.

### **How do I conference with more than 3 people?**

While the conference button on your phone does have the potential to add more than a 3-way call, the number allowed varies per the individual business and the setup of each phone. The best thing to do is to call Harbor to set up a conference bridge for your business. Every business can have 1 free conference bridge that gives your team dial codes to hand out to manage a conference.

# **Why can't I put a call on hold and pick it up on another phone?**

This feature is just a change in terminology. On older systems where the lines tied to all phones, placing a call on hold stayed on the same line ("There's a call on line 1."). Today's phones are far more advanced. Each phone has its own lines and several of them. These lines are independent of each other. This means when you put someone on hold on line 1, they will stay on line 1. However, each phone has its own line 1. So when they are on hold on line 1, this is line 1 for you and you only.

To accomplish the same goal, we have an optional feature\* called *Call Park* that allows you to set the person on a virtual line that you can then call into and pick the call back up from any other phone. This can even be simplified to be a 1 button push process, but we recommend using transfer whenever possible as it is much simpler and will help your team not pick up someone else's parked call.

# **What is the USB for?**

Most commonly, people use this to charge their cell phones. However, there are more advanced features (such as loading your own ringtones) that are available. Harbor Communications does not provide support for these features and making them function. They will be up to your team's internal IT to assist with any additional needs you may want.

# **What are the items notated as** *Optional Feature\****?**

Items notated as *Optional Feature\** in this handout are items that Harbor may need to set up for your phones individually. However, it is important to know that some features may require additional fees. Please call Harbor Communications' customer service to investigate the feature for your team that you may be needing.

### **How can I contact Customer Service?**

Call Toll-free at **866-414-9090**.

**Mobile County** - 251-662-1532

**Baldwin County** - 251-923-1532

**New Orleans** - 504-300-1532

**Email** - cs@harborcom.com